### 1 Hello world

2017年1月29日 21:37

```
// main.cpp
#include <QApplication> // QApplication类
#include <QLabel> // QLabel类
int main(int argc, char *argv[]){
    /*
     * main函数一般以创建QApplication实例开始
     * GUI程序为QApplication类,非GUI程序为QCoreApplication类,前者为后者的子类
     * 该对象用于管理QT程序的生命周期,开启事件循环
     */
    QApplication app(argc, argv);
    // 让QLabel显示Hello world
    QLabel label("Hello world");
    label.show();
   return app.exec(); // 开启事件循环, 防止程序被直接退出
}
```
QLabel可以通过new创建,但并不建议; 因为当main函数退出后QLabel并不会自动销毁, 虽然程序结束后操作系统会进行垃圾回收, 但这 种编程习惯是不可取的;

在控制台打印调试信息— qt编程中没有cout,但是可以用qDebug来代替,如:qDebug() << "Discard changes!"; 此时需要包含头文件QDebug

## 2 信号槽

2017年1月29日 22:14

信号槽:实际就是观察者模式——当某个事件发生后(比如一个按钮被点击),它就会广播一个 信号(signal), 如果有哪个对象对这个信号感兴趣, 它就会使用连接(connect)函数(即一个 槽)来处理这个信号。

```
#include <QApplication>
#include <QPushButton> // QPushButton类
int main(int argc, char *argv[]){
    QApplication app(argc, argv);
   QPushButton button("Quit"); // 创建一个显示文本为Quit的按钮
    // 将按钮的点击事件连接到app的quit函数上(即点击按钮后退出本程序)
    // 最常用的connect版本——connect( const Qobject * sender, PointerToMemberFunction signal, 
Functor slot )
    QObject::connect(&button, &QPushButton::clicked, &QApplication::quit);
    button.show();
   return app.exec();
}
```
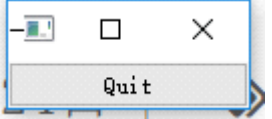

connect的基本形式: connect(sender, signal, receiver, slot)

- 返回值为QMetaObject::Connection类型,暂且不关心这个值
- sender为信号槽的发送者,为const QObejct \*类型
- signal为信号类型即事件类型,可以是字符串const char \*,可以是const QMetaMethod &,也可以是PointerToMemberFunction
- receiver为信号槽的接收者,可有可无(默认为this),类型同sender,即const Qobject \*
- slot为信号槽即回调函数,类型可以是signal的那三种类型之外,还可以是Functor类型 (static函数、全局函数、Lambda表达式)

信号槽要求:

信号signal与槽slot的参数类型和顺序一致(允许slot参数较少,此时忽略信号的末尾几个 参数)

# 3 自定义信号槽

报纸与订阅: 信号槽机制可以比作报纸与订阅, 订阅者(观察者)可以订阅报纸(被观察者), 订阅者会将自身注册到报纸的一个容器当中,当报纸更新时它就会逐一去通知容器中的所有订阅 者

////////// newspaper.h #include <QObject> class Newspaper : public QObject{ // 发送类sender, 只有继承QObject的类才具有信号槽 能力 /\* \* 凡是QObject类及其子类第一行都必须是Q\_OBJECT \* 它将展开为该类提供信号槽机制、国际化机制以及QT提供的不基于RTTI的反射能力 \* 该宏命令只在头文件生效,如果需要在cpp文件定义QObject的子类,那么需要额外的操作 *\*/* Q\_OBJECT public: Newspaper( $\text{const}$  QString & name) : m\_name(name){} void send(){ // emit是qt定义的关键字,即为发出(信号) // 可以把它作为一个语句来使用,这里表示调用signals的newPaper来发出信号 emit newPaper(m\_name); } // signals是qt定义的关键字,这里的newPaper只声明而没有定义 // Q\_OBJECT将自动实现相应的函数体 signals: **void** newPaper(const QString &name); //信号函数signal private: QString m\_name; }; ////////// reader.h #include <QObject> #include <QDebug> class Reader : public QObject{ // 接收类receiver // 使用qDebug时需要在pro文件中添加一句"QMAKE\_CXXFLAGS += -std=c++0x" Q\_OBJECT public:  $Reader()$  {} void receiveNewspaper(const QString & name){ // 槽函数slot // qDebug类似cout, 用于在控制台打印信息 qDebug()  $\langle\langle\ \ \text{``Receives Newspaper:}\ \ \text{``}\ \langle\langle\ \text{name}\ \rangle\ \ \text{...}$  } }; ////////// main.cpp #include <QCoreApplication> #include "newspaper.h" #include "reader.h" int main(int argc, char  $*$ argv[]){ QCoreApplication app(argc, argv); Newspaper newspaper("Newspaper A"); Reader reader; // connect相当于把reader注册到newspaper的一个容器当中

```
 QObject::connect(&newspaper, &Newspaper::newPaper,
                &reader, &Reader::receiveNewspaper);
newspaper.send(); // newspaper发送信号, 感兴趣的reader将接收到信号并处理
return app.exec();
```
• 槽的无默认参数的参数数量必须小于等于信号参数数量

}

信号的参数实际上是"返回值",用来作为槽的参数; 可以忽略部分"返回值",但绝对不能引用不存在的"返回值"; • 对于重载的槽函数或信号函数 // 如两个信号函数— void newPaper(const QString &name, const QDate &date); void newPaper(const QString &name) const; // 如果只告知函数名,编译器将分不清你用的是哪个版本的函数从而报错 QObject::connect(&newspaper, &Newspaper::newPaper, &reader, &Reader::receiveNewspaper); // 方法一:借助SIGNAL宏和SLOT宏来处理信号(槽)函数,告诉编译器是用具体的哪个版 本的函数 QObject::connect(&newspaper, SIGNAL(newPaper(QString, QDate)), &reader, SLOT(receiveNewspaper(QString, QDate))); // 方法二:借助函数指针来指明函数版本 void (Newspaper:: \*newPaperNameDate)(const QString &, const QDate &) = &Newspaper::newPaper; QObject::connect(&newspaper, newPaperNameDate, &reader, &Reader::receiveNewspaper); // 方法三:直接通过强制类型转换指明函数版本 // (C语法,不建议) QObject::connect(&newspaper, (void (Newspaper:: \*)(const QString &, const QDate &))&Newspaper::newPaper, &reader, &Reader::receiveNewspaper); // (C++语法,推荐) QObject::connect(&newspaper, static cast<void (Newspaper:: \*)(const QString &, const QDate &)>(&Newspaper::newPaper), &reader, &Reader::receiveNewspaper); 方法一为QT4语法,方法二、三为QT5新语法;

如果是有默认参数的槽函数,方法二、三则无法使用,因为参数默认值只能适用于函数调用 中,当用指针取地址时,默认值是不可见的,编译器无法分辨出这个参数是不是有默认值; 此时只能采用方法一,如果还坚持使用QT5语法,则可以借助如下形式的Lambda函数(支持 QT5的编译器必定支持Lambda函数)

QObject::connect(&newspaper, static cast<**void** (Newspaper:: \*)(const QString &)> (&Newspaper::newPaper), [=](const QString &name) { */\* Your code here. \*/* });

## 4 MainWindow

2017年1月30日 14:27

• 窗口的基本组成

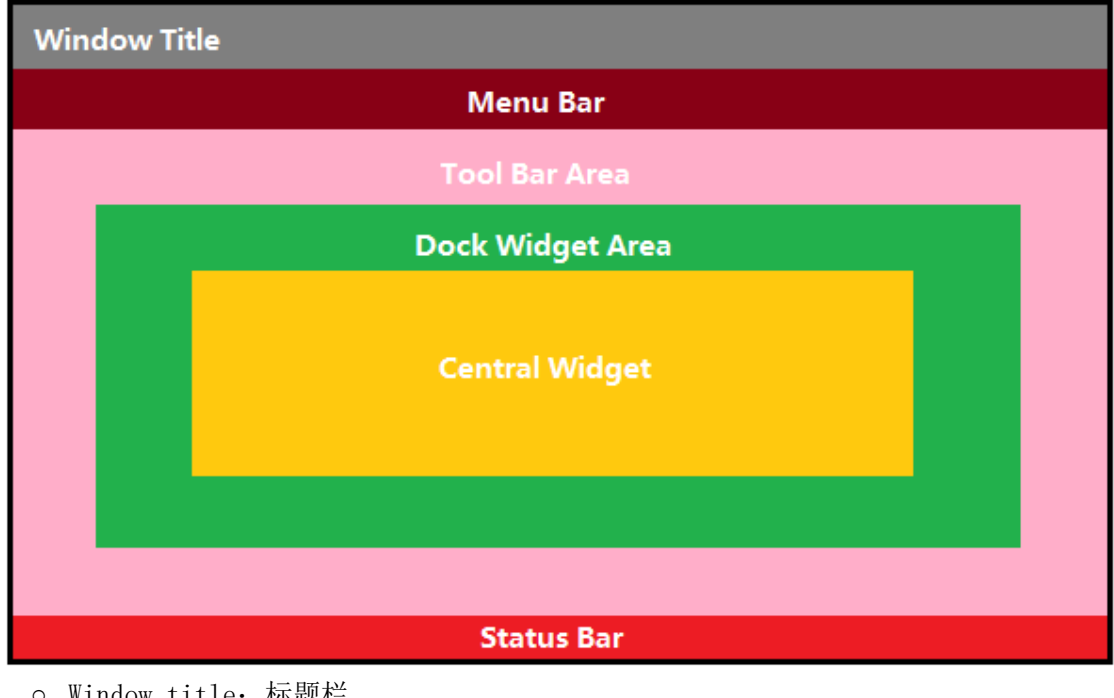

- Window title:标题栏
- Menu bar:菜单栏
- Status bar:状态栏
- Tool bar area:工具条区域
- Dock widget area:停靠窗口区域(如侧边栏等可以浮动的区域)
- Central widget:主窗口

通常我们的程序会继承自QMainWindow,以便获得其提供的各种便利的函数

5 动作 2017年1月30日 14:42

• QAction类

其对象中可以设置动作对应的图标、菜单文字、快捷键、状态栏文字、浮动帮助等信息; 可以将该动作对象添加到菜单栏、工具栏等地方中去,此时由QT来选择显示哪些属性而无须 我们关心;

同时使用同一QAction对象的动作将实现同步更新

```
\frac{1}{2} ============ mainwindow.h
#ifndef MAINWINDOW_H
#define MAINWINDOW_H
#include <QMainWindow> // QMainWindow
class MainWindow : public QMainWindow{ // 自定义一个主窗口函数并继承自QMainWindow
    Q_OBJECT
public:
   MainWindow(QWidget *parent = 0);
   ^{\sim}MainWindow();
private:
   void open(); <br> // 动作所连接的slot函数
   QAction *openAction; // 声明一个open的动作
};
#endif // MAINWINDOW_H
// ========== mainwindow.cpp
#include <QAction> // QAction
#include <QMenuBar> // QMenu
#include <QMessageBox> // QMessageBox
#include <QStatusBar> // statusBar
#include <QToolBar> // QToolBar
#include "mainwindow.h"
MainWindow::MainWindow(QWidget *parent) : QMainWindow(parent){
    // tr函数用于将字符串国际化,其中文本常用英文
    // setWindowTitle函数用于设置窗口标题栏
    setWindowTitle(tr("Main Window")); 
    /* 
     * 创建一个QAction的对象
     * QIcon图标的参数是一个字符串,该字符串对应资源文件(后缀为.qrc)的一段路径
     * 第二个参数的字符串为显示的文本,前缀&表明这有一个快捷键
     * setShortcuts用来设置前述的快捷键
     * 这里QKeySequence提供了很多内置的快捷键,当然也可以直接设置为tr("Ctrl+O"),
     * 但不同平台的按键有所区别,比如mac键盘没有ctrl;
     * 而QKeySequence会根据平台的不同来设定相应的快捷键
     * setStatusTip用来设置鼠标滑过该图标时状态栏的提示内容
     */
    openAction = new QAction(QIcon(":/images/doc-open"), tr("&Open..."), this);
    openAction->setShortcuts(QKeySequence::Open);
   openAction->setStatusTip(tr("Open an existing file"));
    connect(openAction, &QAction::triggered, this, &MainWindow::open);
    /*
    * 菜单栏、工具栏、状态栏设置一
     * menuBar、toolBar、statusBar分别对应菜单栏、工具栏、状态栏
     * 将前边设置的QAction对象添加到菜单栏和工具栏当中
    */
```

```
QMenu *file = menuBar()->addMenu(tr("&File"));
     file->addAction(openAction);
    QToolBar *toolBar = addToolBar(tr("&File")); toolBar->addAction(openAction);
     statusBar() ;
}
// 空析构
MainWindow::^{\sim}MainWindow()// 用作slot的open函数,打开一个信息框
void MainWindow::open(){
     QMessageBox::information(this, tr("Information"), tr("Open"));
}
// main.cpp
#include <QApplication>
#include "mainwindow.h"
int main(int argc, char *argv[]){
     QApplication app(argc, argv);
     MainWindow win;
    win. show();
    return app.exec();
}
                               E. Mai...
                                          \overline{\phantom{0}}\Box×
                               File
```
Open Open an existing file

#### 6 资源文件 2017年1月31日 13:52

- 创建资源文件(文件和类 QT Qt资源文件,后缀.qrc)
- 添加前缀(如/images)
- 为前缀添加文件, 如123.png, 此时可以通过:/images/123.png来使用这一资源, 也可以并且建议为文件设置别名,如img,此时可以通过:/images/img.png, 当文件名字改 变时无需改动代码;
- 属性中的语言可以对资源进行国际化,比如设置为fr,则当本地化信息为fr(即 Qlocal::system().name()返回fr\_FR)则优先使用fr语言下的资源,否则使用默认的即没有 设置语言的资源

# 7 对象模型

2017年1月31日 15:42

- QT在C++编译器预处理前提前对QT代码进行一次moc预处理(Meta Object Compiler) 这就是为什么代码中会有些函数只做了声明而没有定义
- QT的moc特性(摘抄):
	- 信号槽机制,用于解决对象之间的通讯,这个我们已经了解过了,可以认为是 Qt 最 明显的特性之一;
	- 可查询,并且可设计的对象属性;
	- 强大的事件机制以及事件过滤器;
	- 基于上下文的字符串翻译机制(国际化),也就是 tr() 函数,我们简单地介绍过;
	- 复杂的定时器实现,用于在事件驱动的 GUI 中嵌入能够精确控制的任务集成;
	- 层次化的可查询的对象树,提供一种自然的方式管理对象关系。
	- 智能指针(QPointer),在对象析构之后自动设为 0,防止野指针;
	- 能够跨越库边界的动态转换机制。
	- moc的代码更加灵活,虽然效率不如C++的模板(大概一个moc相当于四个模板)
- QObject是以对象树的形式组织的
	- QObject的构造函数都有一个parent的父对象指针
	- 当父对象析构时,子对象也会被析构
	- 对象树的对象是没有顺序的,也就是说,析构时没有顺序的

1 { 2 3 4 5 6 QPushButton quit("Quit"); QWidget window; quit.setParent(&window); }

- 上述代码中, 由于C++的机制, 先析构window再析构quit
- 而由于QT的对象树机制,window是quit的父对象,析构window前会先去析构子对 象quit
- 这就导致quit发生两次析构, C++不允许对同一对象析构两次, 于是程序将崩溃
- 因此, 在QT中要尽量在构造时指明parent对象, 同时大胆地在堆上创建(new)

## 8 布局管理器

2017年1月31日 16:36

• QT提供两种定位机制

- 绝对定位:给定组件具体的坐标和大小
- 布局定位:由布局管理器智能管理

```
#include <QApplication>
#include <QWidget>
#include <QSpinBox>
#include <QSlider>
#include <QHBoxLayout>
#include "mainwindow.h"
int main(int argc, char *argv[])
{
    QApplication app(argc, argv);
    QWidget window;
   window.setWindowTitle("Enter your age");
    // QSpinBox是一个带有上下箭头的数字输入框
   QSpinBox *spinBox = new QSpinBox (&window);
    // QSlider是一个带有滑块的滑竿
   QSlider *slider = new QSlider(Qt::Horizontal, %window); // 为两个组件设置范围
    spinBox->setRange(0, 130);
    slider->setRange(0, 130);
    // 当滑块变化时改动输入框的值
    QObject::connect(slider, &QSlider::valueChanged, spinBox, &QSpinBox::setValue);
    /* 
     * 当输入框的值变化时改变滑块
     * 注意这里QSpinBox::valueChanged有两个版本——
     * void valueChanged(int)
     * void valueChanged(const QString &)
    * 直接对函数取地址, 编译器无法知道是函数的哪一个版本而出错
     * 因此这里定义一个明确的指针,避免出现歧义
     */
   void (QSpinBox:: *spinBoxSignal)(int) = \&QSpinBox::valueChange; QObject::connect(spinBox, spinBoxSignal, slider, &QSlider::setValue);
   spinBox\rightarrow setValue(35);
    // QHBoxLayout是一个布局管理器
    QHBoxLayout *layout = new QHBoxLayout;
    // 将滑竿和输入框加入到布局管理器中
    layout->addWidget(spinBox);
    layout->addWidget(slider);
    // 为窗口设置布局管理器
   window.setLayout(layout);
   window.show();
    return app.exec();
}
```
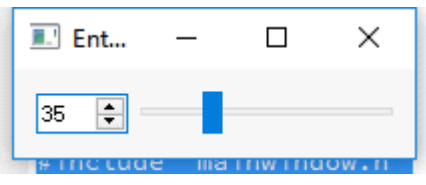

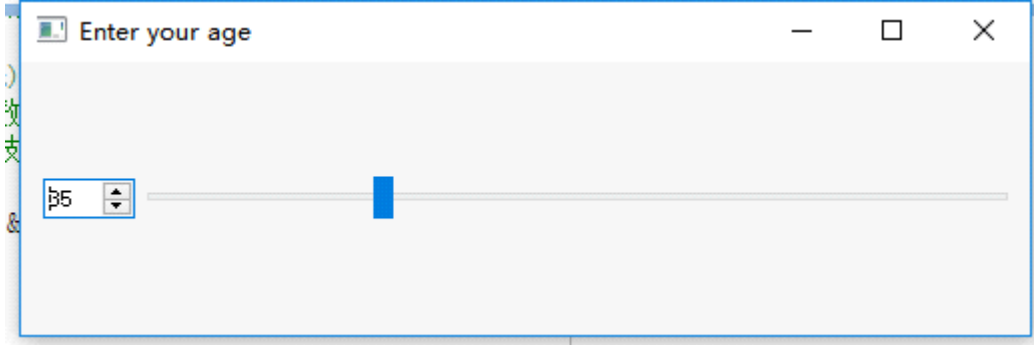

- QT提供的几种布局管理器
	- QHBoxLayout:水平布局(从左到右)
	- QVBoxLayout:竖直布局(从上到下)
	- QGridLayout:网格布局(类似html的table)
	- QFormLayout:表格布局,每行一段文本带一个组件(类似html的form)
	- QstackedLayout:层叠布局,允许第三维度的布局

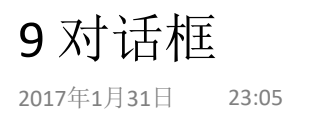

- 对话框通常是一个顶层窗口,用于实现短期任务或简洁的用户交互
- QDialog类 parent指针为NULL时为顶层窗口,此时任务栏会占用独立的位置; parent指针非NULL时,创建的对话框会出现在parent组件的中心,而在任务栏中与父组件共 享位置

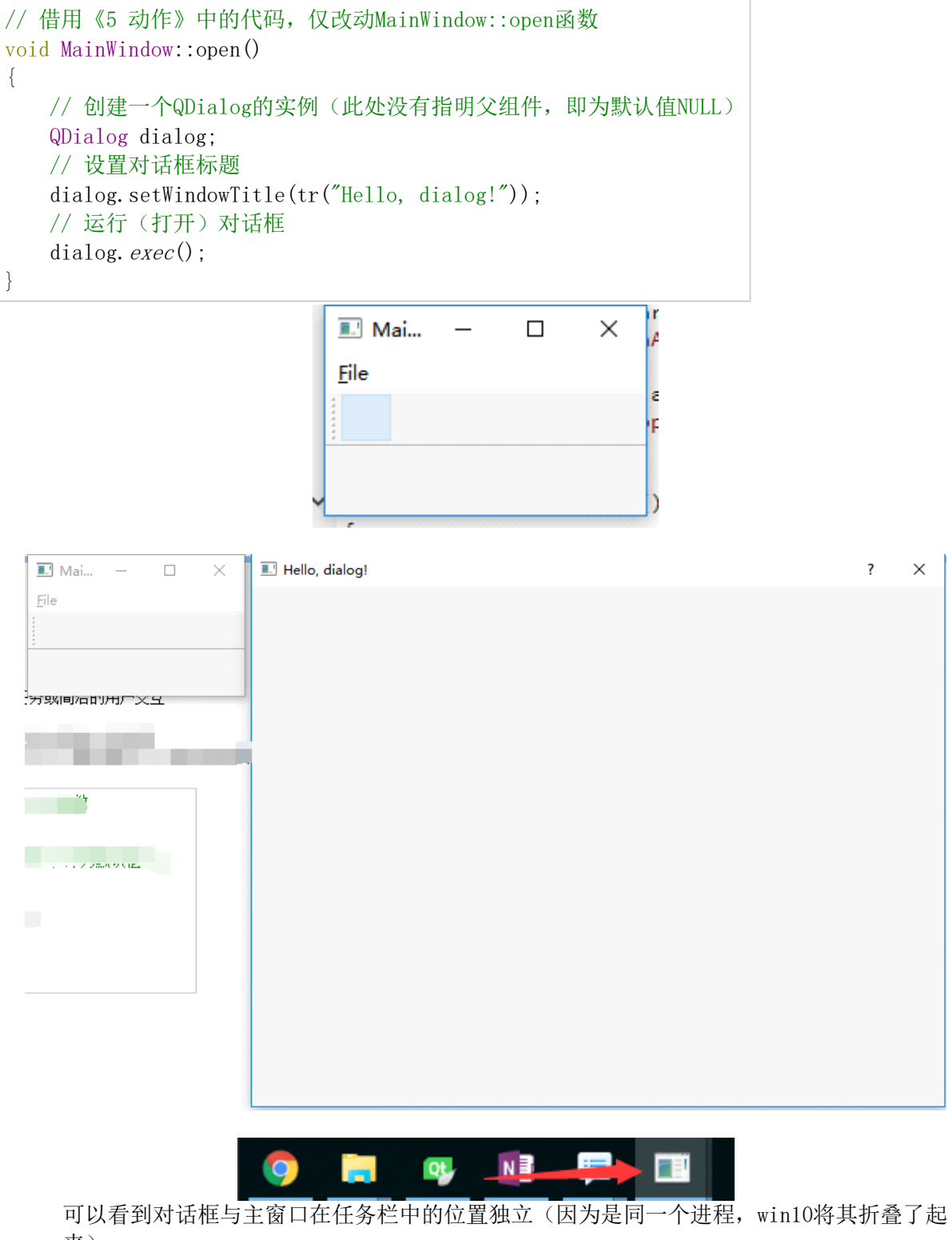

- 来)
- 如果将QDialog的实例的父组件指定为主窗口MainWindow

即——QDialog dialog(this); // open是MainWindow的成员函数, this即为MainWindow 的实例

此时对话框将在主窗口的中心创建,同时在任务栏中与父组件共享位置

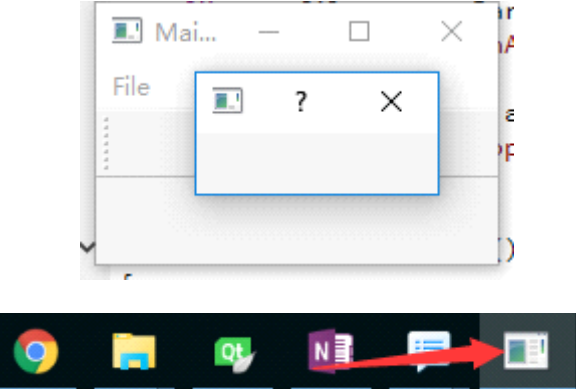

- 模态对话框:阻塞同一程序的其他窗口
	- 应用程序级别的模态对话框:阻塞同一程序的所有其他的窗口,QDialog::exec();
	- 窗口级别的模态对话框:仅仅阻塞与对话框相关的窗口,QDialog::open();
	- 非模态对话框:不阻塞其他窗口,QDialog::show()
- 注意: 因为非模态对话框不阻塞,所以当在栈上建立对话框,程序并不会在show处阻塞而会 继续执行,此时如果退出了函数,它有可能就会被回收;因此,最好是将非模态对话框建立 在堆上~

但又有一个问题,建立在堆上的对话框只会在父组件被销毁时才会被自动销毁,如果父组件 长时间存在而且打开了多个对话框,那么就存在内存泄漏的问题;解决方法 设置属性 dialog->setAttribute(Qt::WA\_DeleteOnClose); 设置该属性后当对话框被关闭之后,该对话框的实例就会被delete掉;

也可以通过Qobject::deleteLater()函数来解决(但是需要额外开启一个事件循环)

- 数据传递
	- 对于模态对话框(以应用程序级别模态为例)
		- QDialog::exec()将返回QDialog::Accepted或QDialog::Rejected, 分别表示用户点击 了"确定"或"取消"
		- 可以直接借助其返回值来实现对话框的数据传递

非模态对话框因为程序没有堵塞,因此无法直接借助返回值来实现数据传递,此时应当借助 信号槽机制;

```
/* 
* UserAgeDialog继承了QDialog类
* QDialog类有accept()、reject()、done()三个相关的成员函数
* 分别表示对话框被点击了"确认"、"取消"、"确认或取消"
* 当对话框的相应按钮被点击时,对应的函数也会被触发
*/
void UserAgeDialog::accept(){
   // 调用signals标签下的userAgeChanged函数来发出信号
  emit userAgeChanged(newAge);
  // 此处重载了QDialog的accept函数,因此再次调用父类的accept来确保原本的操作
被执行
  \text{QDialog}: accept();
}
void MainWindow::showUserAgeDialog(){
   // 创建对话框实例
  UserAgeDialog *dialog = new UserAgeDialog(this);
   // 连接信号槽,当对话框的"确认"被按下时,设置主窗口的成员数据,从而实现数
据传递
```

```
 connect(dialog, &UserAgeDialog::userAgeChanged, this, 
&MainWindow::setUserAge);
    // 非模态对话框
    dialog->show();
}
// 槽函数,接收信号中的数据,设置成员函数,完成数据传递
void MainWindow::setUserAge(int age){
    userAge = age;
}
```
# 10 标准对话框QMessageBox

2017年2月2日 23:10

#### 内置的对话框类型

- QColorDialog:颜色选择
- QFileDialog:文件或目录选择
- QFontDialog:字体选择
- QInputDialog:用户输入一个值,将其返回
- QMessageBox:模态对话框,显示信息、询问问题等
- QPageSetupDialog:打印相关的纸张选项
- QPrintDialog: 打印机配置
- QPrintPreviewDialog:打印预览
- QProgressDialog:显示操作过程

```
QMessageBox模态对话框(几个已有的static函数模板)
```
- void about(QWidget \* parent, const QString & title, const QString & text) 最简单的对话框,参数为父组件、标题、内容和一个OK按钮
- void aboutQt(QWidget \* parent, const QString & title =  $QString()$ ) 显示有关QT的信息
- StandardButton critical(QWidget \* parent, const QString & title, const QString & text, StandardButtons buttons = Ok, StandardButton defaultButton = NoButton) 严重错误对话框,显示一个红色的错误符号,buttons为要显示的按钮(默认为一个ok按 钮)
- StandardButton information(QWidget \* parent, const QString & title, const QString & text, StandardButtons buttons = Ok, StandardButton defaultButton = NoButton)

类似critical函数,但显示的是普通的信息图标

- StandardButton question(QWidget \* parent, const QString & title, const QString & text, StandardButtons buttons = StandardButtons( Yes | No ), StandardButton  $defaultButton = Nobutton)$ 类似critical函数, 显示的是一个问号图标, 按钮为"是"和"否"
- StandardButton warning(QWidget \* parent, const QString & title, const QString & text, StandardButtons buttons = Ok, StandardButton defaultButton = NoButton) 类似critical函数,显示的是一个感叹号图标

• 使用示例

```
if (QMessageBox::Yes == QMessageBox::question(this, tr("Question"),
                                               tr("Are you OK?"),
                                               QMessageBox::Yes | 
QMessageBox::No,
                                                QMessageBox::Yes)) {
     QMessageBox::information(this, tr("Hmmm..."), tr("I'm glad to hear 
that!")):
} else {
    QMessageBox:information(this, tr("Hmm..."), tr("I'm sorry!"));}
```
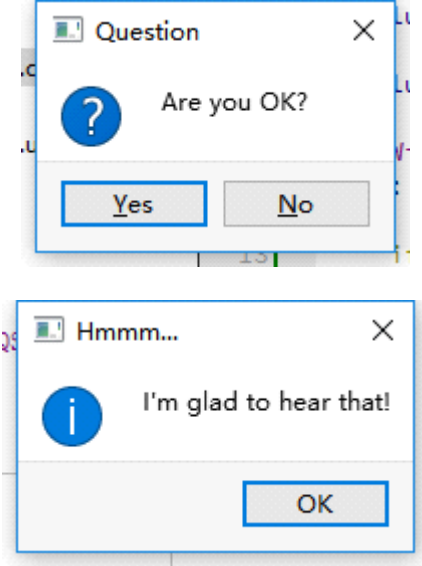

定制QMessageBox对话框

```
// 在栈上建立对话框对象
QMessageBox msgBox;
// 设置正文文本
msgBox.setText(tr("The document has been modified.");
// 设置提示文本(靠近底部的文本)
mgBox. setInformativeText(tr("Do you want to save your changes?"));
// 文本细节(通过点击按键来展开/隐藏这一段),这个API设置包含一个Show Details按钮
msgBox.setDetailedText(tr("Differences here..."));
// 补充Save, Discard, Cancel三个按钮
msgBox.setStandardButtons(QMessageBox::Save
                        | QMessageBox::Discard
                       | QMessageBox::Cancel);
// 设置默认按钮
msgBox.setDefaultButton(QMessageBox::Save);
// 把这个对话框加入事件循环并取得返回值
int ret = msgBox. exec();
switch (ret) {
case QMessageBox::Save:
    qDebug() << "Save document!";
    break;
case QMessageBox::Discard:
    qDebug() << "Discard changes!";
    break;
case QMessageBox::Cancel:
    qDebug() << "Close document!";
    break;
}
```
注意上面并没有指定按钮的顺序,QT会根据操作系统的习惯进行顺序调整,如果需要手动指 定按钮的排列顺序,可以通过QDialogButtonBox类来实现

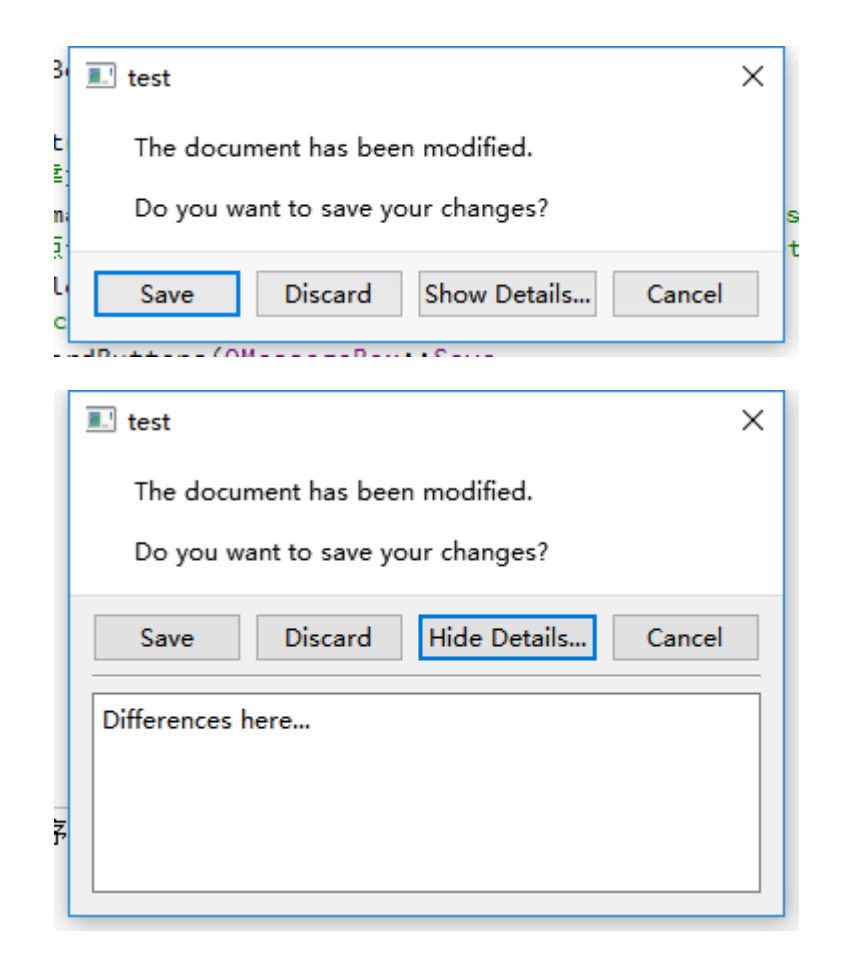

#### 11 事件

#### 2017年2月9日 16:53

- 事件和信号槽
	- 信号槽由具体对象发出,然后马上交给相应的槽进行处理 事件用一个事件队列来维护,当新事件产生时,会被追加到事件队列的尾部,也可以 被直接处理
	- 事件可以用事件过滤器来过滤,对部分事件作出额外处理,或者忽略部分事件
	- 使用组件时,关心信号槽
	- 自定义组件时,关心事件
- 事件机制
	- QT在main函数创建一个QCoreApplication对象,然后调用它的exec函数开始事件循环 监听应用程序事件
	- 事件发生后QT将创建一个事件对象(继承于QEvent类)并将其传递给QObject对象的 event函数
	- event函数不直接处理事件,而将按照事件类型分发给特定的事件处理函数(event handler)
- 所有组件的父类QWidget中,定义了很多protected virtual的事件处理回调函数,可以在子 类中进行重载

```
// 继承QLabel,并重载其中的三个函数
class EventLabel : public QLabel{ 
protected:
    void mouseMoveEvent(QMouseEvent *event);
    void mousePressEvent(QMouseEvent *event);
    void mouseReleaseEvent(QMouseEvent *event);
};
// QLabel支持HTML语法
// QString有成员函数arg可以替换占位符
// event的x()、y()函数分别返回鼠标的x、y坐标
void EventLabel::mouseMoveEvent(QMouseEvent *event){
     this->setText(QString("<center><h1>Move: (%1, %2)</h1></center>")
                  .arg(QString:number(event \rightarrow_X()), QString:number(event \rightarrow_Y()));
}
// .....mousePressEvent的定义省略
// QString还有类似C语言sprintf函数可以用来格式化字符串
void EventLabel::mouseReleaseEvent(QMouseEvent *event)
{
     QString msg;
     msg.sprintf("<center><h1>Release: (%d, %d)</h1></center>",
                \text{event}\rightarrow x(), \text{event}\rightarrow y();
    \text{this} > setText (msg);
}
int main(int argc, char *argy[])
{
     QApplication a(argc, argv);
    EventLabel *label = new EventLabel:
     label->setWindowTitle("MouseEvent Demo");
```

```
label-\rangleresize(300, 200);
\text{label->show}();
return a.exec();
```
}

ģ

```
MouseEvent Demo
                       \Box\timesRelease: (220, 68)
MouseEvent Demo
                  -\Box\timesMove: (184, 91)
```
该程序中鼠标需要先点击一下程序,程序才能开始追踪鼠标;

这是因为label有一个属性mouseTracking, 只有当其为true时才会追踪鼠标, 其属性默认值 为false,当鼠标点击一次之后才会变成true从而触发mouseMoveEvent事件,当然也可以设 置label->setMouseTracking(**true**);让程序一开始就追踪鼠标

- 事件的接受与忽略
	- 事件event拥有两个成员函数accept()和ignore(),分别表示接受事件和忽略事件
	- 如果忽略了事件,那么事件将继续传播给父组件(注意不是父类)并寻找其他接受 者,而且不会继续执行ignore之后的语句;如果接受则不会进一步传播事件
	- o 事件对象默认采用accept, 只有所有组件的父类QWidget会采用ignore
	- 有一个特殊的情况必须使用accept和ignore

```
// ...
textEdit = new QTextEdit(this); // 富文本文本框
setCentralWidget(textEdit);
// []表示lambda表达式,=表示以传值的形式捕获变量,&表示以引用的形式捕获变
量
connect(textEdit, &QTextEdit::textChanged, [=]() {
    // 开启内容变动通知
    this->setWindowModified(true); 
\});
setWindowTitle("TextPad [*]");
// ...
```

```
void MainWindow::closeEvent(QCloseEvent *event){
   if (isWindowModified()) { // 如果关闭窗口时检测到内容变动
       bool exit = QMessageBox::question(this, tr("Quit"),
                                  tr("Are you sure to quit this 
application?"),
                                   QMessageBox::Yes | QMessageBox::No,
                                  QMessageBox: No) ==QMessageBox::Yes;
       if (exit) { // 当点击Yes时, exit为true
          event->accept (); // 接受事件, 窗口关闭
        } else {
          event->ignore(); // 拒绝事件, 拒绝窗口的关闭
       }
    } else {
      event->accept(); // 拒绝事件, 拒绝窗口的关闭
 }
}
```
• QWidget::event()

如前所述,在子类中该函数一般负责事件的分发工作,如果需要在分发之前完成一些工作, 那么可以重写这个函数,但务必不要忘了在重写的函数中调用父类的event函数

```
// CustomWidget是自定义的一个QWidget的子类
// 这里重写了event函数(返回bool,参数是一个QEvent指针)
// 如果传入的事件已经处理了,那么返回true,且事件对象设置了accept,
// 此时QT认为事件已经处理,然后继续处理队列中的下一个事件
// 如果事件不处理, 则返回false,
// 此时QT认为事件还未处理,然后将其发送给其他对象进行处理
bool CustomWidget::event(QEvent *e){
   // type()返回事件的类型,他是QEvent::Type类型的一个枚举
   if (e^{-\gamma t} y) = QEvent : Key Press {
       // 将QEvent类的指针转换为其子类QKeyEvent类的指针(方便引用其中的成员)
      QKeyEvent *keyEvent = static\_cast < QKeyEvent *>(e);if (keyEvent->key() == Qt::Key Tab) {
         qDebug() \langle\langle "You press tab.";
         return true; // 事件处理完毕, 返回true
       }
   }
    // 如果事件没处理完,则调用父类的event继续尝试分发事件
   return QWidget::event(e);
}
```
特殊情况: 如果要屏蔽不需要的事件处理器,可以不调用父类的event,例如创建一个组件 只让他响应tab按键

- 事件过滤器
	- 有时候对象需要查看、拦截发送给另外对象的事件,拦截操作可以重写event函数来实 现,但是要重写每一个组件的event函数很麻烦,更不要说还得重写时还得小心一堆问 题,此时用事件过滤器来实现会更加合理

```
class MainWindow : public QMainWindow{
public:
     MainWindow();
protected:
     // 重载protected virtual的eventFilter函数,相当于创建了过滤器
    bool eventFilter(QObject *obj, QEvent *event);
private:
     // 富文本框
```

```
○ 过滤器可以直接作用在整个应用程序上,非常方便,但这也将严重降低整个程序的分
    发效率,除非不得不使用,否则应尽量避开它
  ○ 如果在过滤器中delete了某个组件,那么务必返回true以阻止事件进一步传播,否则
    有可能事件会被传播到已经delete掉的组件上从而导致程序崩溃
    QTextEdit *textEdit;
};
// 主窗口创建一个富文本框,同时安装过滤器
MainWindow::MainWindow(){
    textEdit = new QTextEdit;
    setCentralWidget(textEdit);
    // 为富文本框组件安装一个过滤器
    // 任何QObject对可以作为过滤器,但只有重写了eventFilter函数的才是有效的
    // 此处是把MainWindow作为过滤器
   // installEventFilter是安装过滤器, removeEventFilter则是移除过滤器
    // installEventFilter可以多次调用以安装多个过滤器,过滤器是栈结构的,后进
的先被执行
    textEdit->installEventFilter(this);
}
/*
* 过滤器函数
* 返回值为bool,返回true时代表已经处理了事件,将阻止事件的继续转发;否则返回
false
* 第一个参数为目标对象,过滤器将在目标对象接收到事件之前被执行;
* 第二个参数即为接收到的事件
*/
bool MainWindow::eventFilter(QObject *obj, QEvent *event){
   // MianWindow的富文本组件 
   if (obj == textEdit) {
       // 该组件的KeyPress事件
      if (event->type() == QEvent::KeyPress) {
          QKeyEvent * keyEvent = static cast < QKeyEvent *>(event);qDebug() \langle\langle "Ate key press" \langle\langle keyEvent->key();
          return true; // 富文本组件的KeyPress事件, 返回true直接忽略事
件!! 
       } else {
         return false; // 富文本组件但非KeyPress事件, 返回false使事件能顺
利的转发给obj
       }
    } else {
       // 对于非富文本组件,有可能还存在着其他过滤器,此处重新调用父类的过滤
器会比较可靠
      return QMainWindow:: eventFilter(obj, event);
    }
}
```
- 组件与对应的过滤器必须在同一线程上才是有效的
- QT事件处理机制的五个层次
	- 重写事件处理函数
	- 重写分发的event()函数
	- 在特定对象上安装过滤器
	- 在QCoreApplication::instance()上安装过滤器(该过滤器将作用于全部对象的全部事件, 仅限于主线程)
	- 重写QCoreApplication::notify()函数(拥有最高控制权,且能作用于任何线程)
- 自定义事件
- 注册事件
	- 需要继承QEvent类,并且提供一个整型的type,QT保留0-999的值,并且提供两 个边界常量,QEvent::User值为1000,QEvent::MaxUser值为65535
	- 但是这个type值不方便维护,用事件注册函数QEvent::registerEventType()会 更加合理

```
static int QEvent::registerEventType (int hint = -1);
```
传入一个整型的hint,函数将尝试用这个数值去注册一个自定义事件,如果成功 则返回这个数值,否则分配另一个合法的数值并返回

- 发送事件(两种方法)
	- static **bool** QCoreApplication::sendEvent(QObject \*receiver, QEvent \*event); 直接将事件event发送给receiver,使用的是QCoreApplicaton::notify()函数, 其返回值即为事件处理函数的返回值,事件发送时不会销毁event对象,通常在 栈上创建这个event对象, 如-QMouseEvent event(QEvent::MouseButtonPress, pos, 0, 0, 0); QApplication::sendEvent(mainWindow, &event);
	- static **void** QCoreApplication::postEvent(QObject \*receiver, QEvent \*event); 将事件event和接收者receiver追加到事件队列,函数立即返回; post之后事件队列将持有事件对象,因此此处的event对象需要创建在堆上,出 队之后才会被delete 当控制权返回主线程后,所有事件会通过notify()发送出去,一般会按入队顺序 进行处理,如果需要改变顺序,可以借助Qt::NormalEventPriority指定优先级
	- 其他发送方式: QCoreApplication::sendPostedEvents()、processEvent()
- 处理事件

与内置事件的处理方式相同